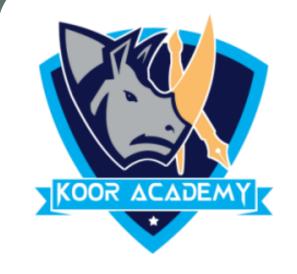

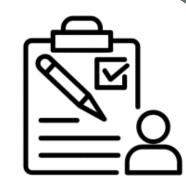

# Slide layout

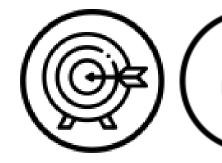

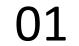

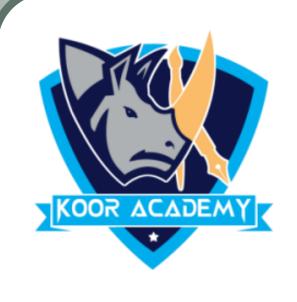

## Slide layout

❖ Slide layout refers to design and placement of different elements on a slide.

It contain

for all of the content that appears on a slide.

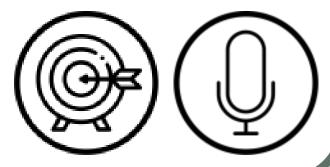

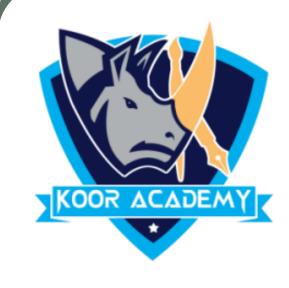

## Apply a Slide layout

Select the slide that you want to change the layout for.

Select Home > \_\_\_\_\_

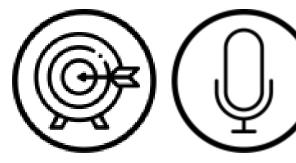

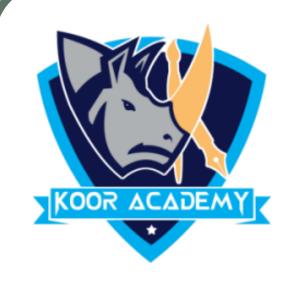

#### Presentation view

❖ PowerPoint Presenter View shows you the \_\_\_\_\_\_

to

help you focus while presenting and connect with your audience.

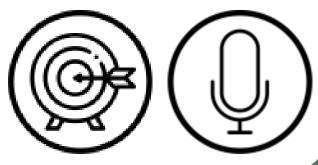

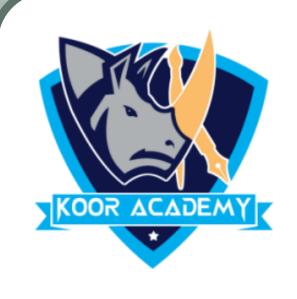

#### Normal view

Normal view is the editing mode where you'll work most frequently to create your slides.

❖ It displays \_\_\_\_\_\_ on the left, a large window

showing the current slide.

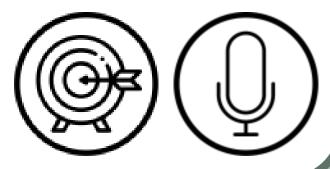

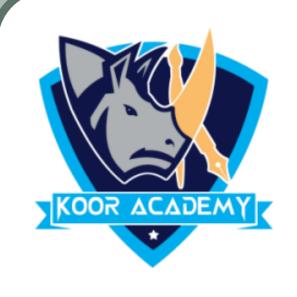

#### Slide sorter view

It shows slides in thumbnail form.

This view makes it easy for you to \_\_\_\_\_\_the

sequence of your slides.

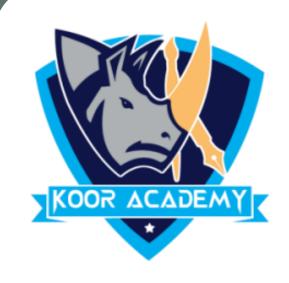

## Normal page view

- It enables you to view your speaker notes in a page view
- Each slide contains its own \_\_\_\_\_

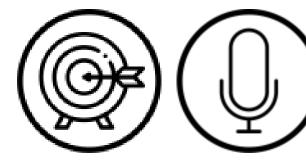

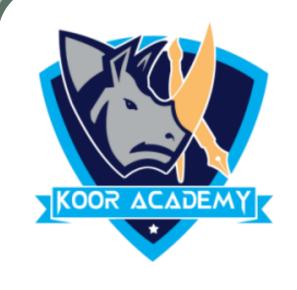

### Slide master view

It is a tool used to create slide templates.

sou can edit the slide master, which will affect every slide

in the presentation.

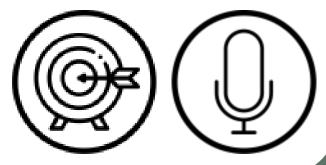